Monitoring pressure, humidity and temperature with Arduino: Bari-01 set-up

Nicola Mazziotta

INFN Bari

[mazziotta@ba.infn.it](mailto:mazziotta@ba.infn.it)

Roma Jan 14, 2019

# Set-up (Oct 2018)

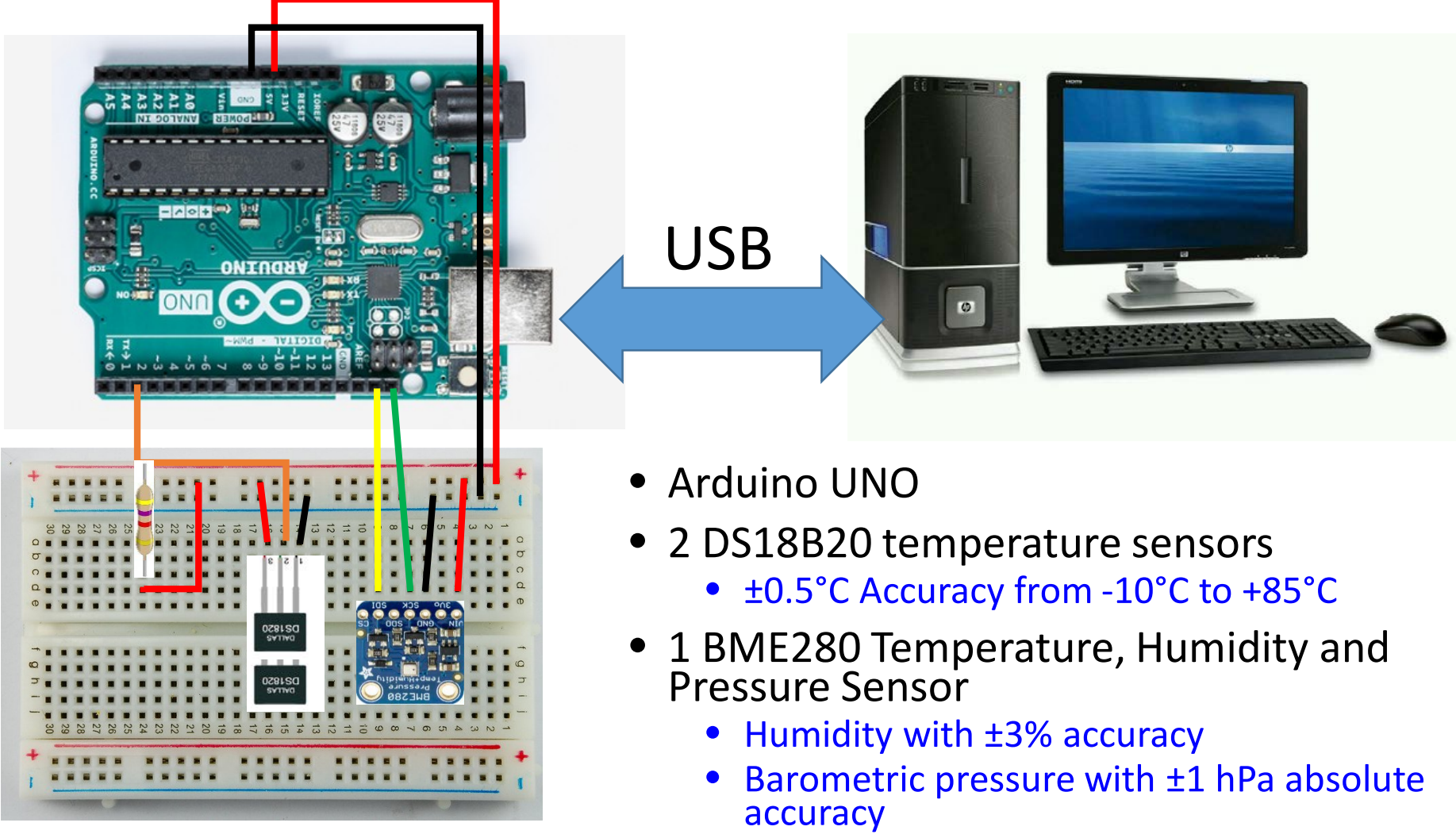

Temperature with ±1.0°C accuracy

# Set-up (Oct 2018)

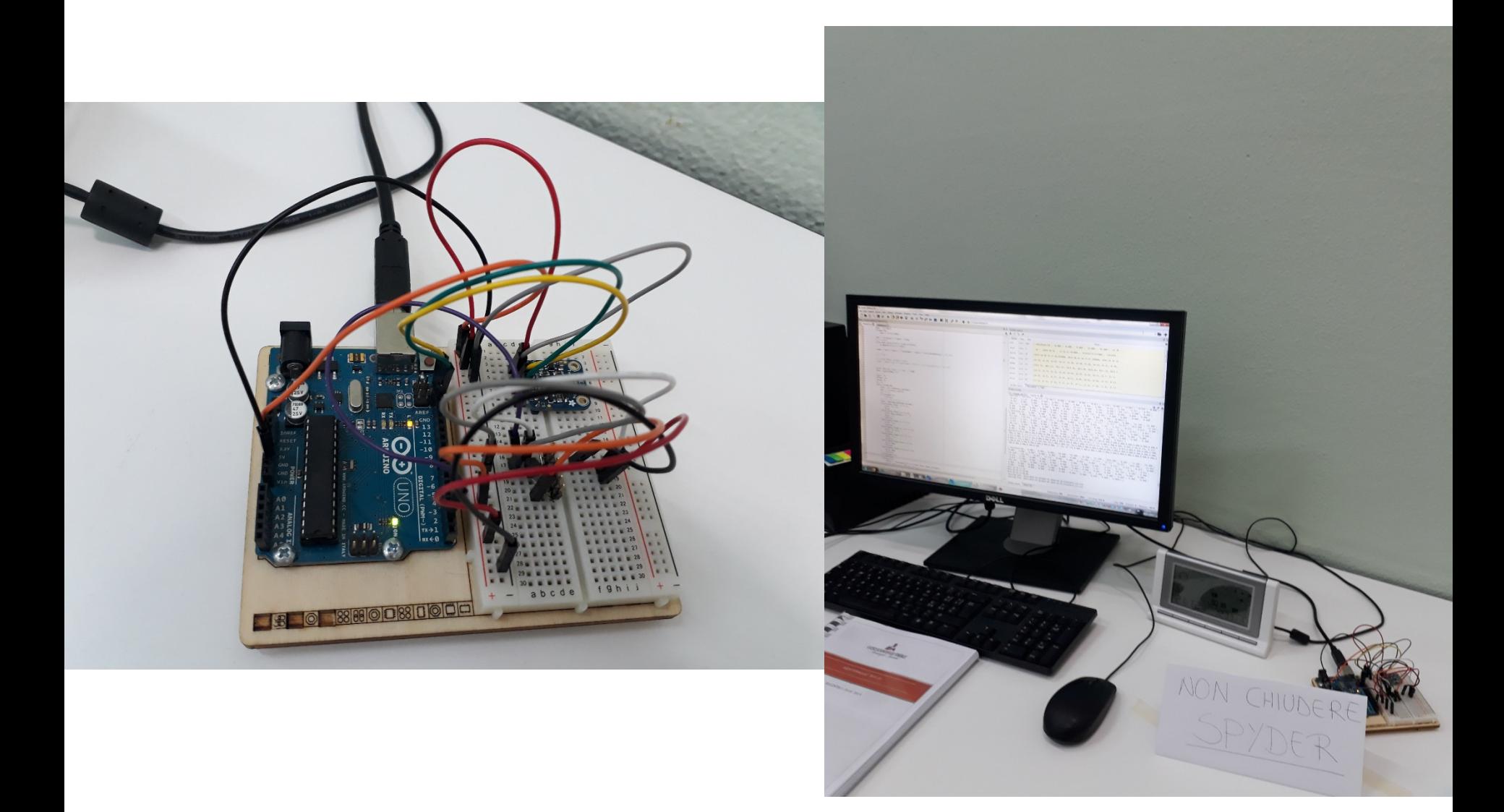

### Software and codes – Windows OS

- Arduino
	- <https://www.arduino.cc/en/Main/Software>
- Anaconda (python, pyserial, ...)
	- <https://www.anaconda.com/download/>
	- pyserial installed with conda run
		- conda install -c anaconda pyserial
- User codes
	- Arduino sketch to read the sensors and to send the data to PC through Serial port (USB)
	- python code to get the data on the serial port and to write data file
	- Plot data with a python code using matplotlib

## Timestamp

- Arduino does not have any DateTime functionality
	- Only time from board began running the current program
		- millis() function returns the number of milliseconds
			- This number will overflow (go back to zero), after approximately 50 days
		- micros() function returns the number of microseconds
			- This number will overflow (go back to zero), after approximately 70 minutes
- We use the PC timestamp when reading the data trough the serial port
	- We use the UTC time
	- A time difference between Arduino time with millis() and the PC time is also calculated

# Plotting data

- A python code is used to read the data from file and to plot them
- The data taken from Arduino set-up are compared with the ones taken from weather Oregon station
	- Data file C:\vws\data\dbase.csv
		- Data taken every 5 minutes
	- Note that time in dbase.csv is the local one
		- We convert it in UTC
- In the current Arduino set-up we have only the temperature sensors in the lab
	- The comparison with the weather station is only for the Indoor temperature data

### Temperature results

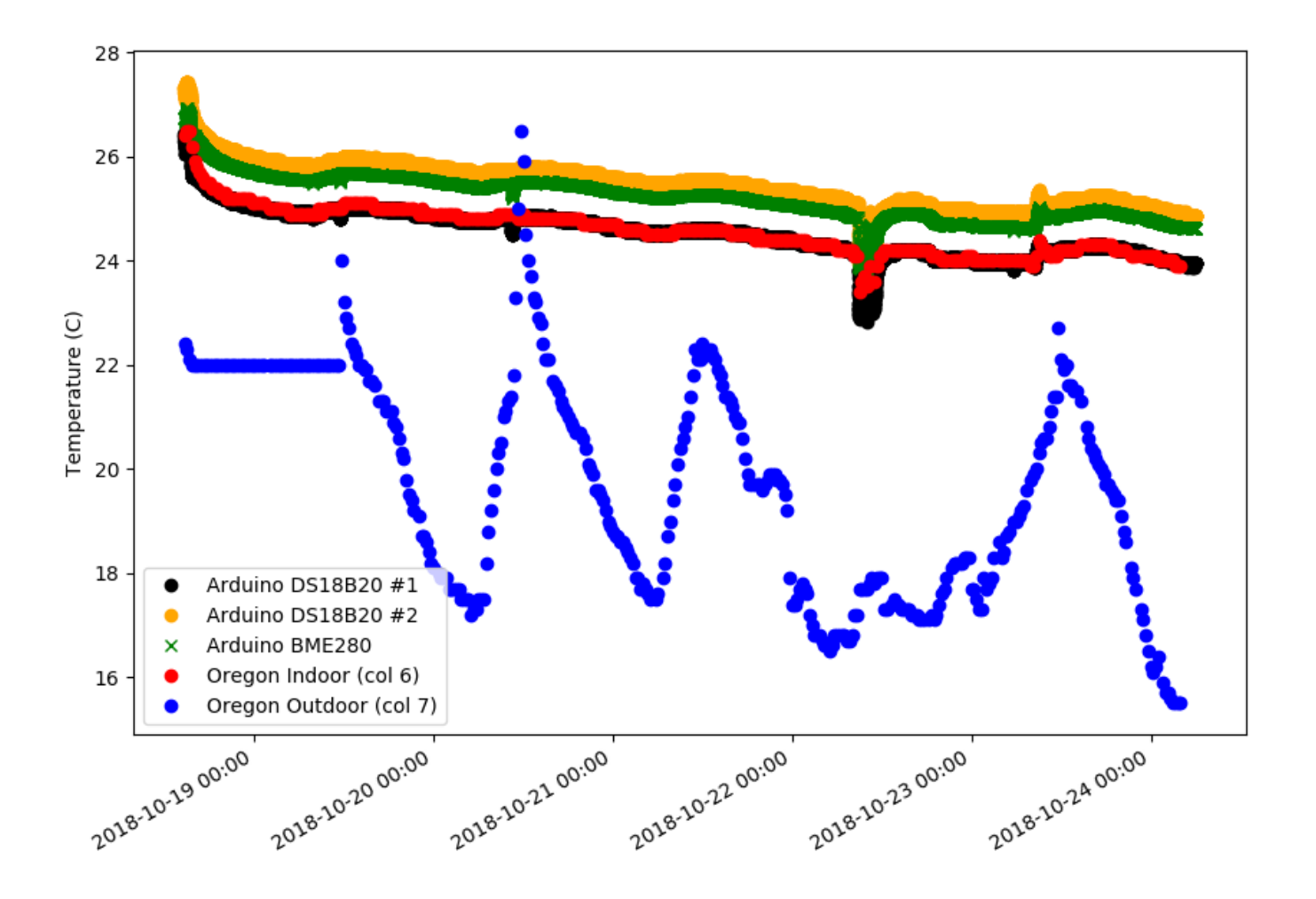

### Pressure results

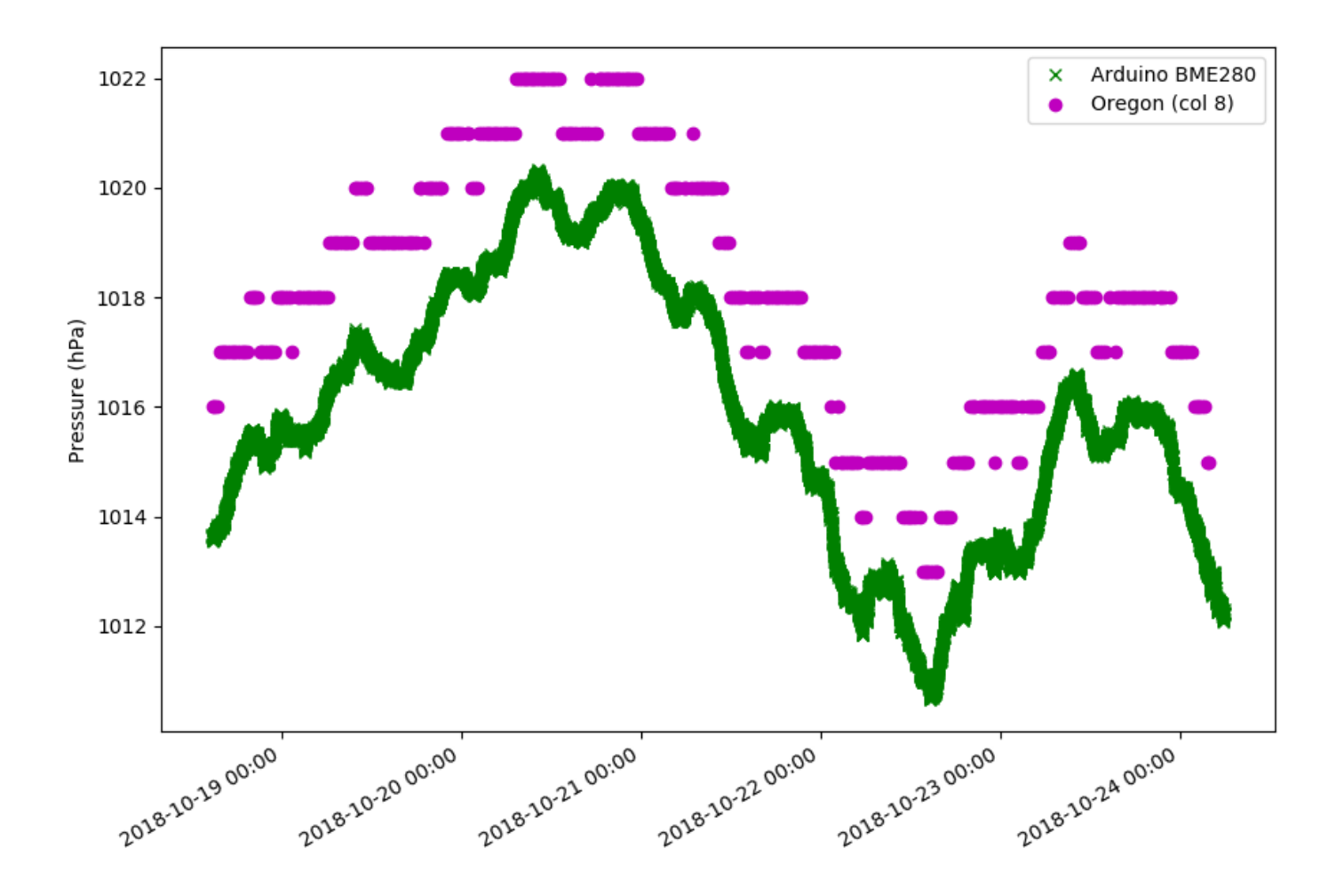

## Humidity results

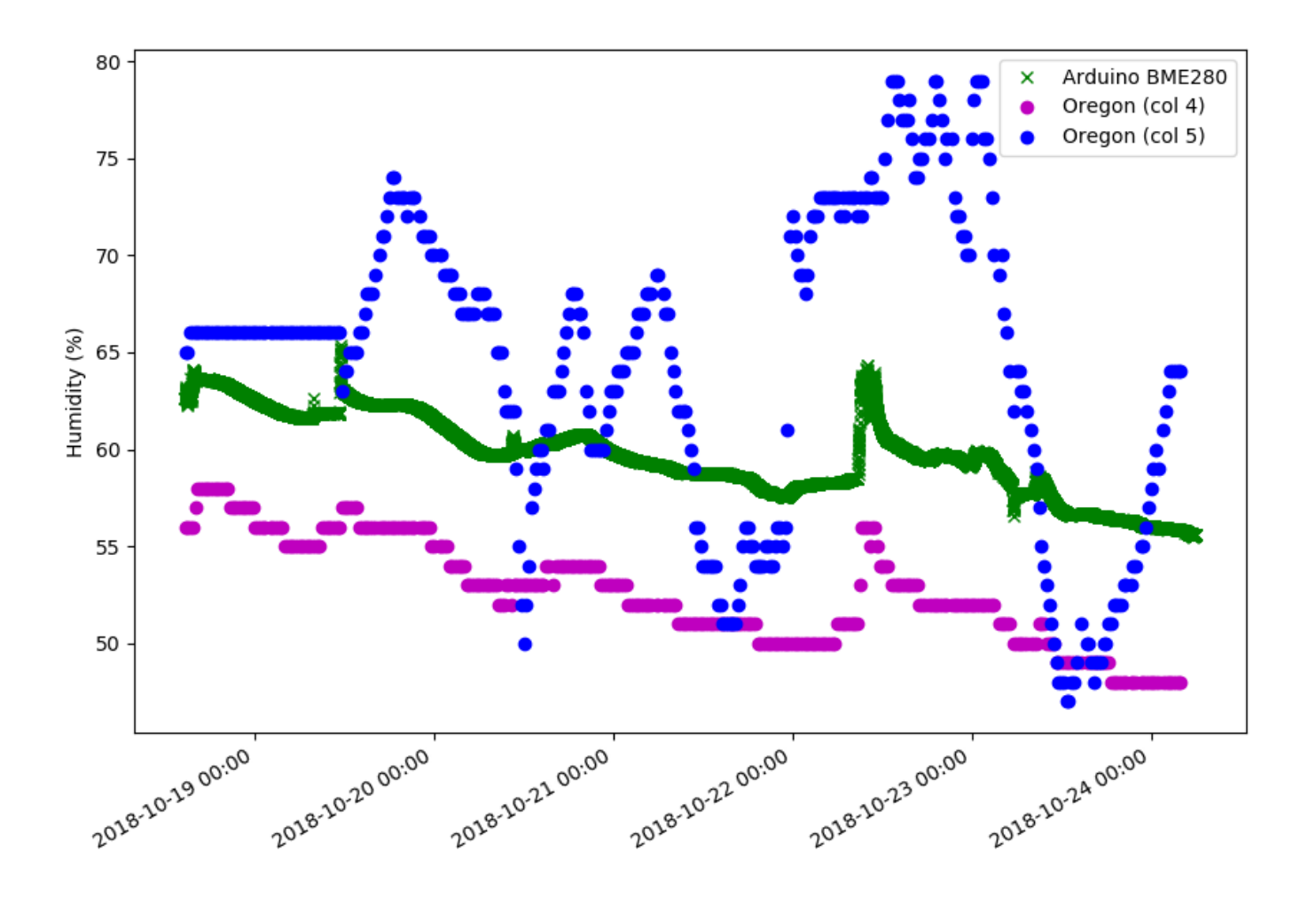

### PC-Arduino Time step difference

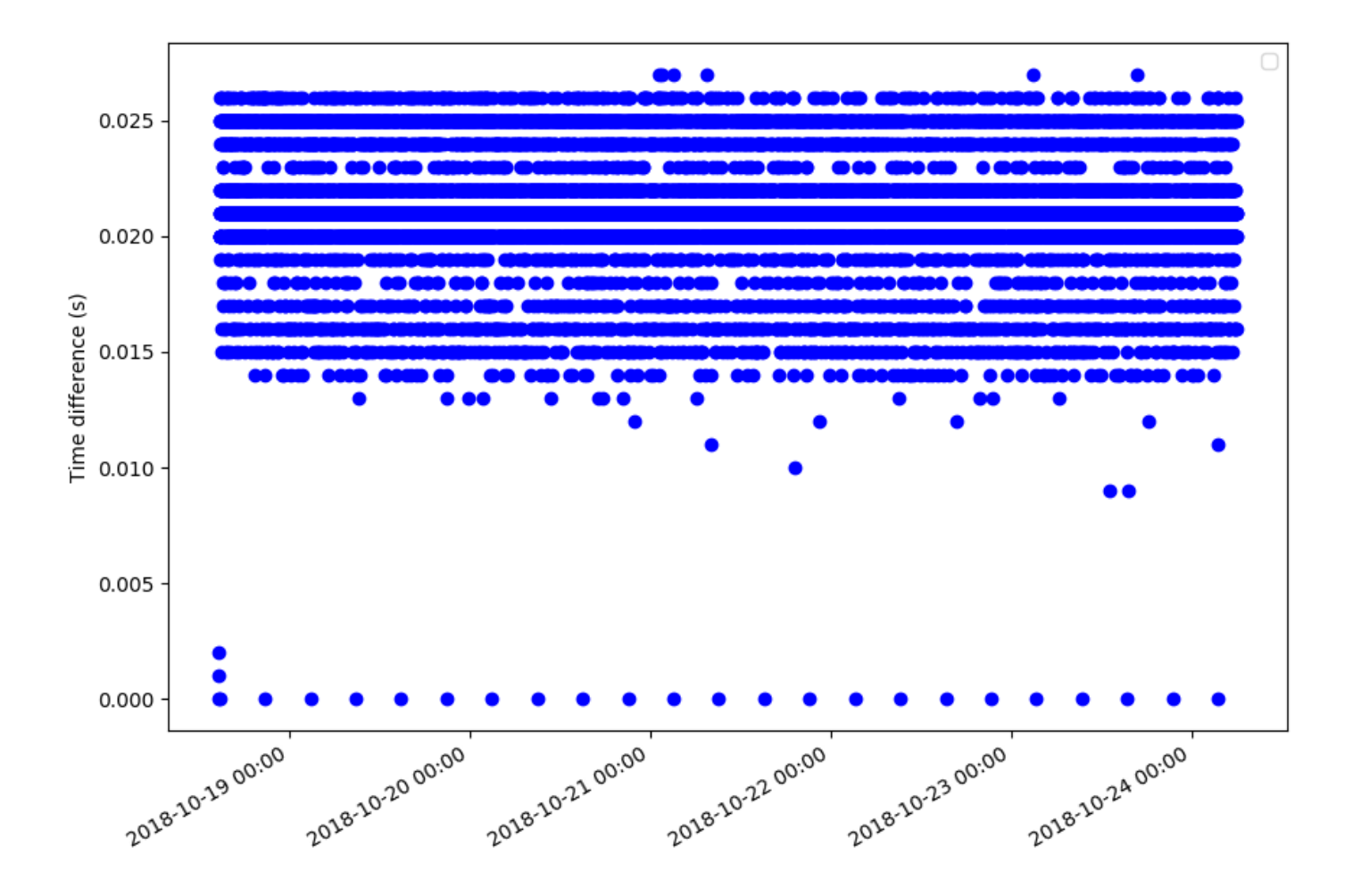

### Temperature sensor DS18B20

- The DS18B20 digital temperature sensor is cheap but it could have some problem when the cable is too long
	- It uses the 1-Wire protocol
- A I2C to 1-Wire bridge allows to work with long cable
- The module MIKROE-1892 by MikroElektronika uses the DS2482-800 module, an 8 channels 1-wire to I2C bridge device
	- The test is still on going

DS18B20 ( $\approx$  1-2€)

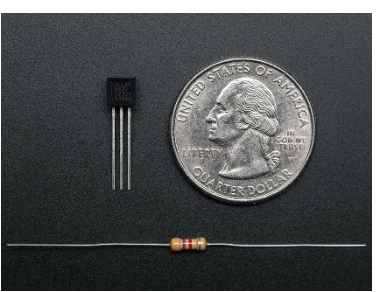

#### Waterproof DS18B20 (≈ 5-10€)

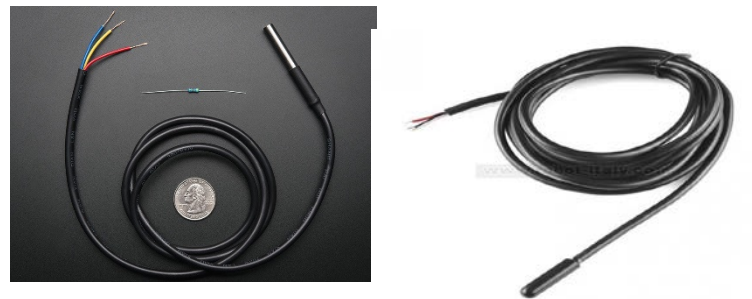

#### MIKROE-1892 ( $\approx$  25-30€)

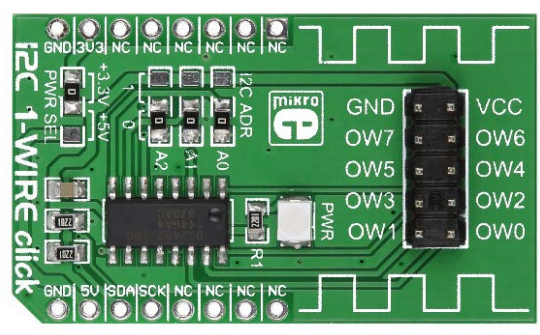

## Set-up upgrade Jan 2019

- The AM2315 has been added to the set-up to monitor the external temperature
	- This is an I2C-interface temperature & humidity sensor in a nice enclosed style
	- It is not rated as 'weatherproof', but this sensor would do much better for sensing where there might be wind
- The I2C protocol works fine with long cable
	- A standard Ethernet cable with RJ45 plugs is used

AM2315 ( $\approx$  40€)

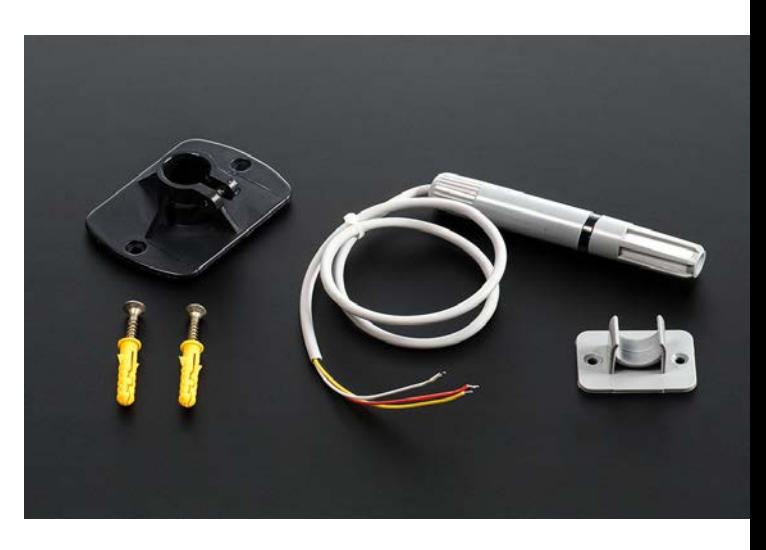

## Current set-up

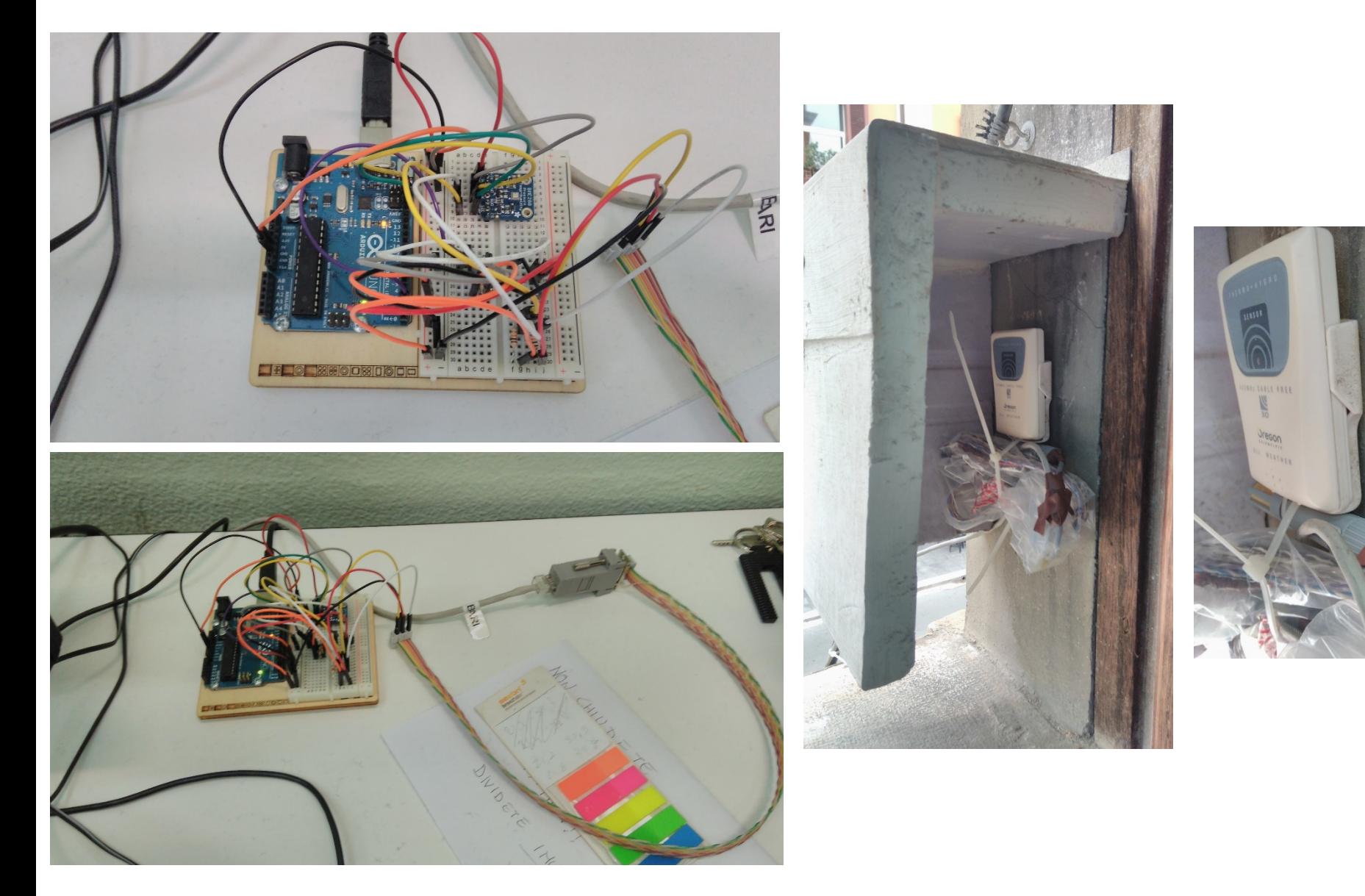

### **Temperature**

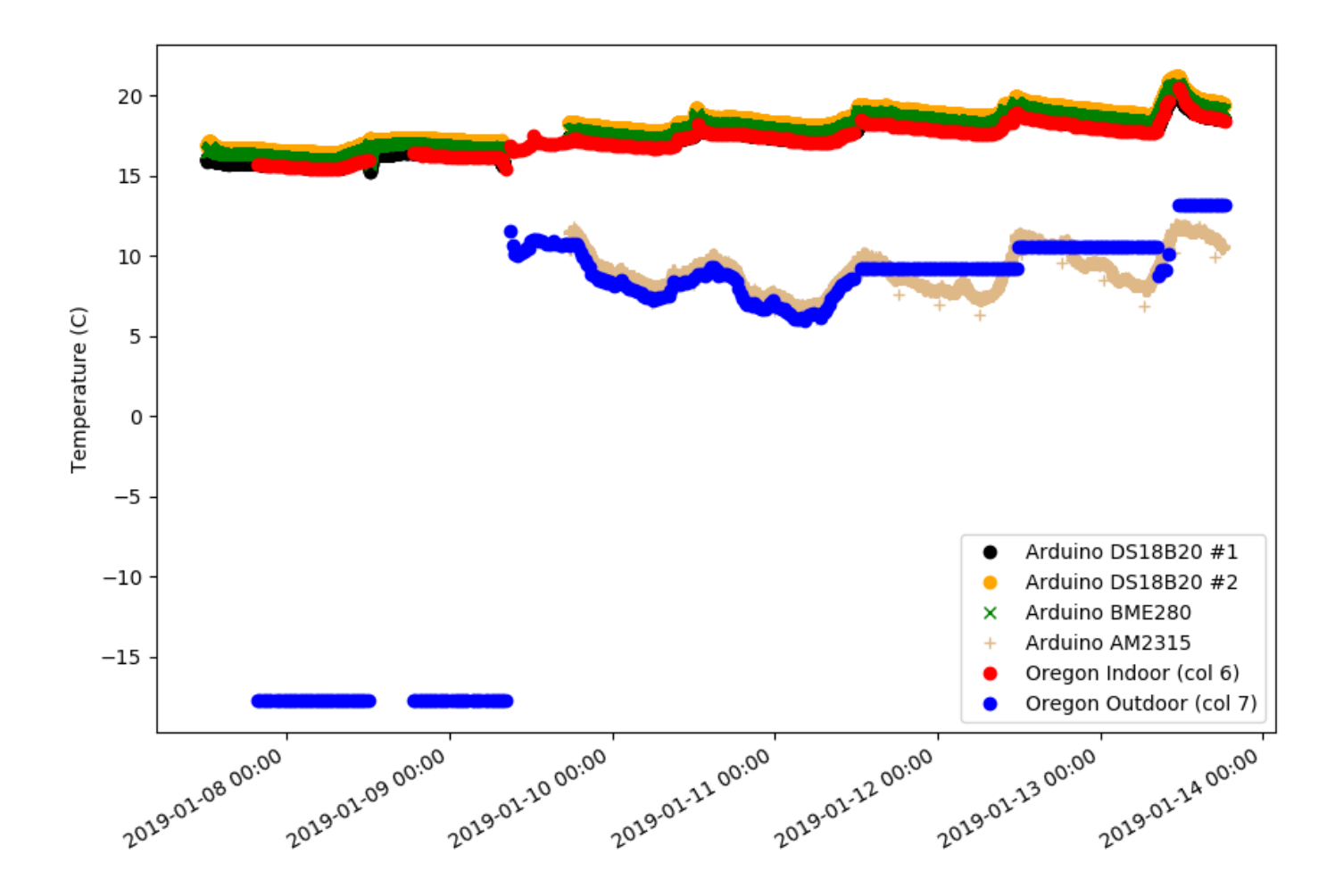

## Humidity

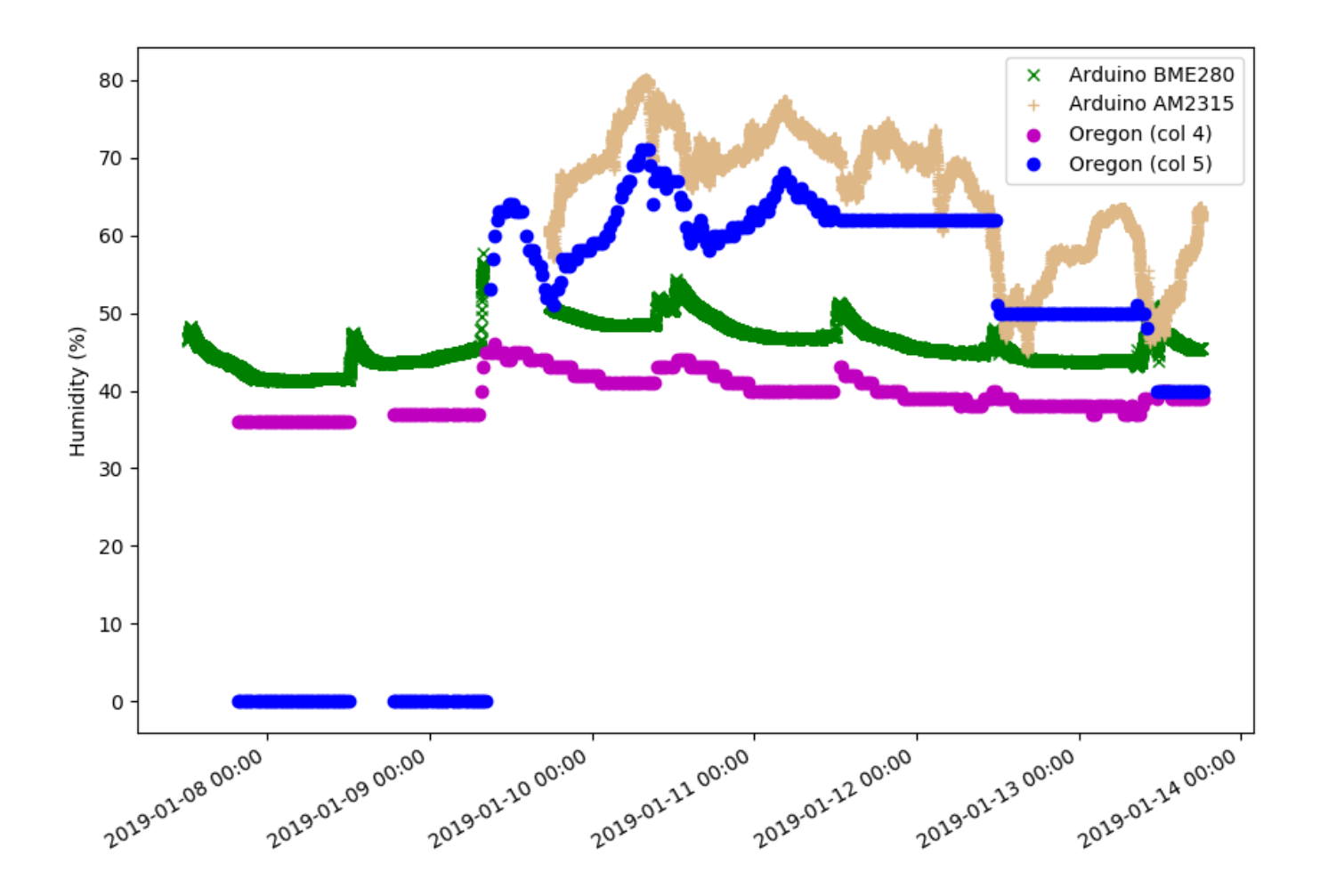

## **Conclusions**

- Arduino set-up to monitor temperature, pressure and humidity is running in BARI-01
	- The PC timestamp seems to be enough without requiring external hardware
	- On the other hands, a DS1307 Real Time Clock module can be added to the set-up to keep track of Arduino time
- External sensor set-up to be defined soon
- HV power supply

backup

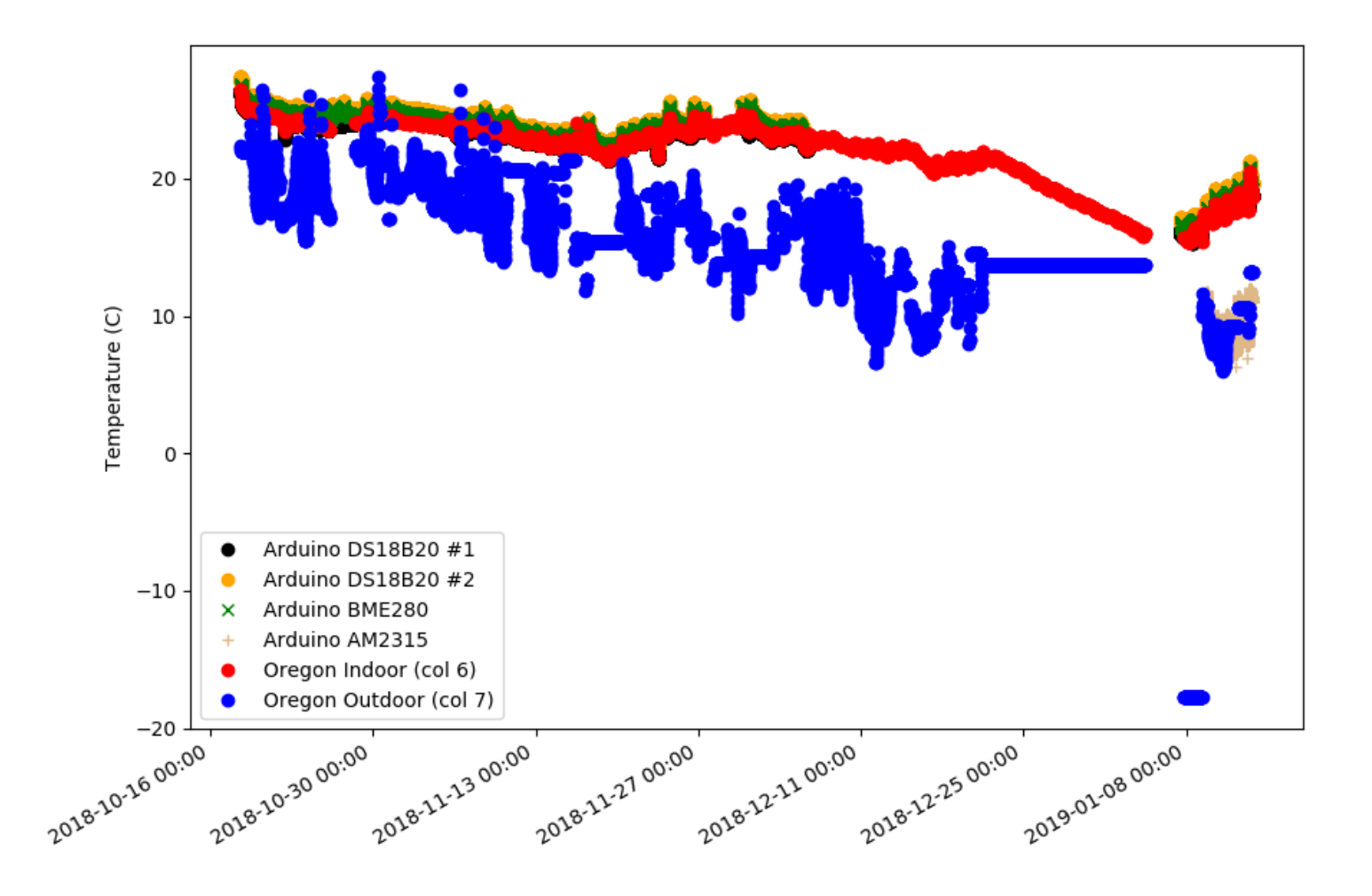

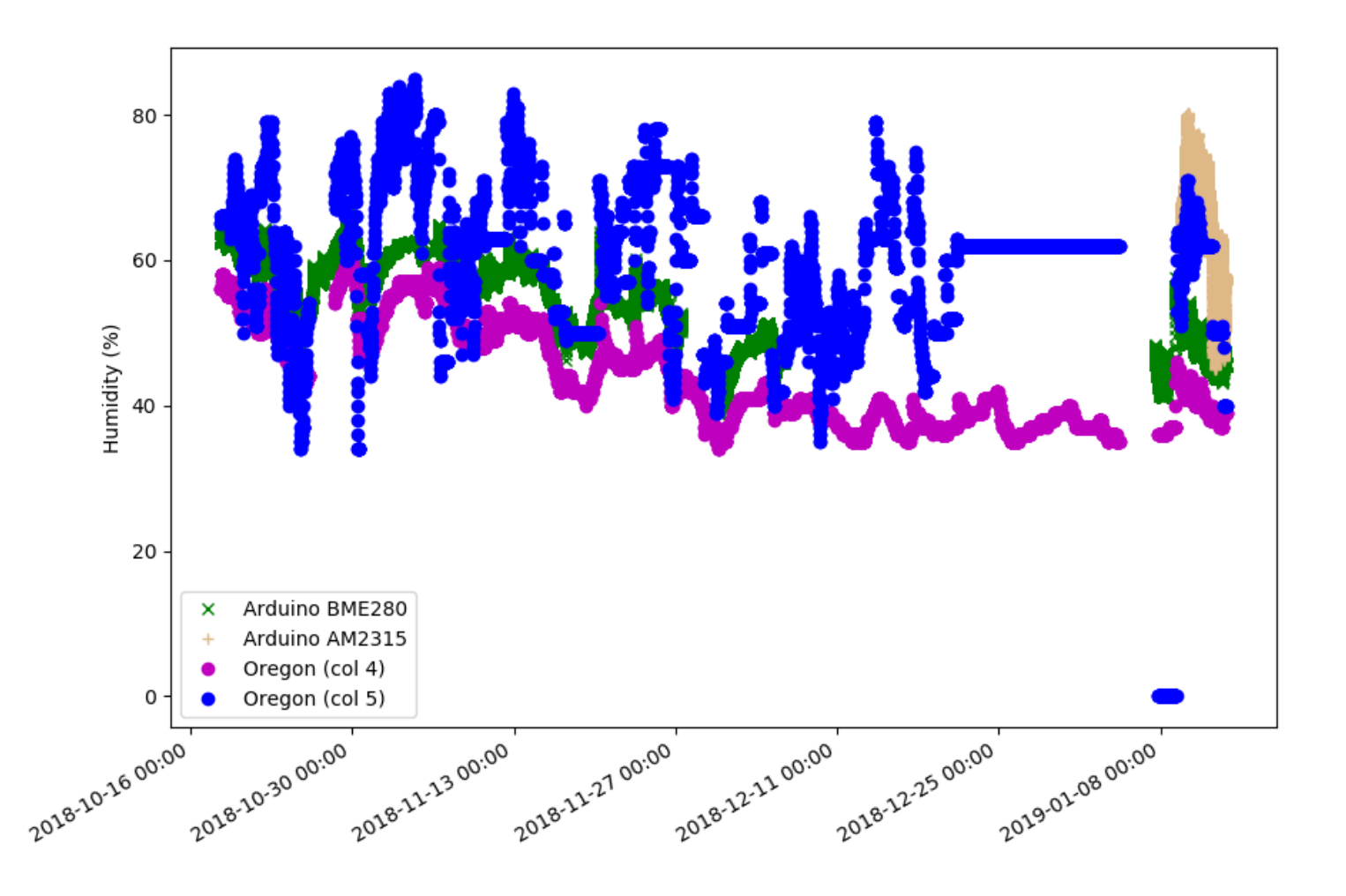

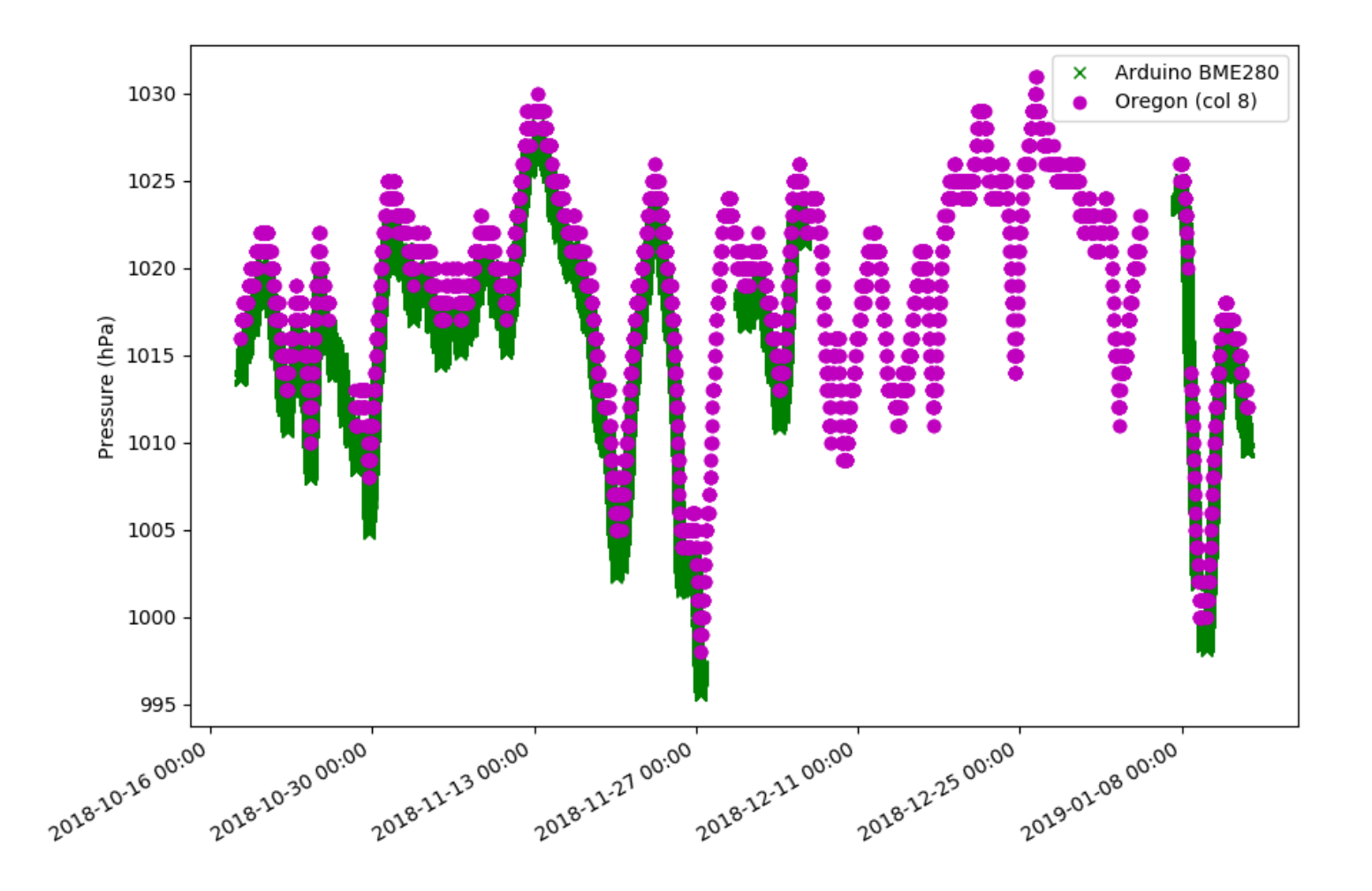

## RF option

• nNRF24L01 2.4 GHz wireless RF Transceiver Module

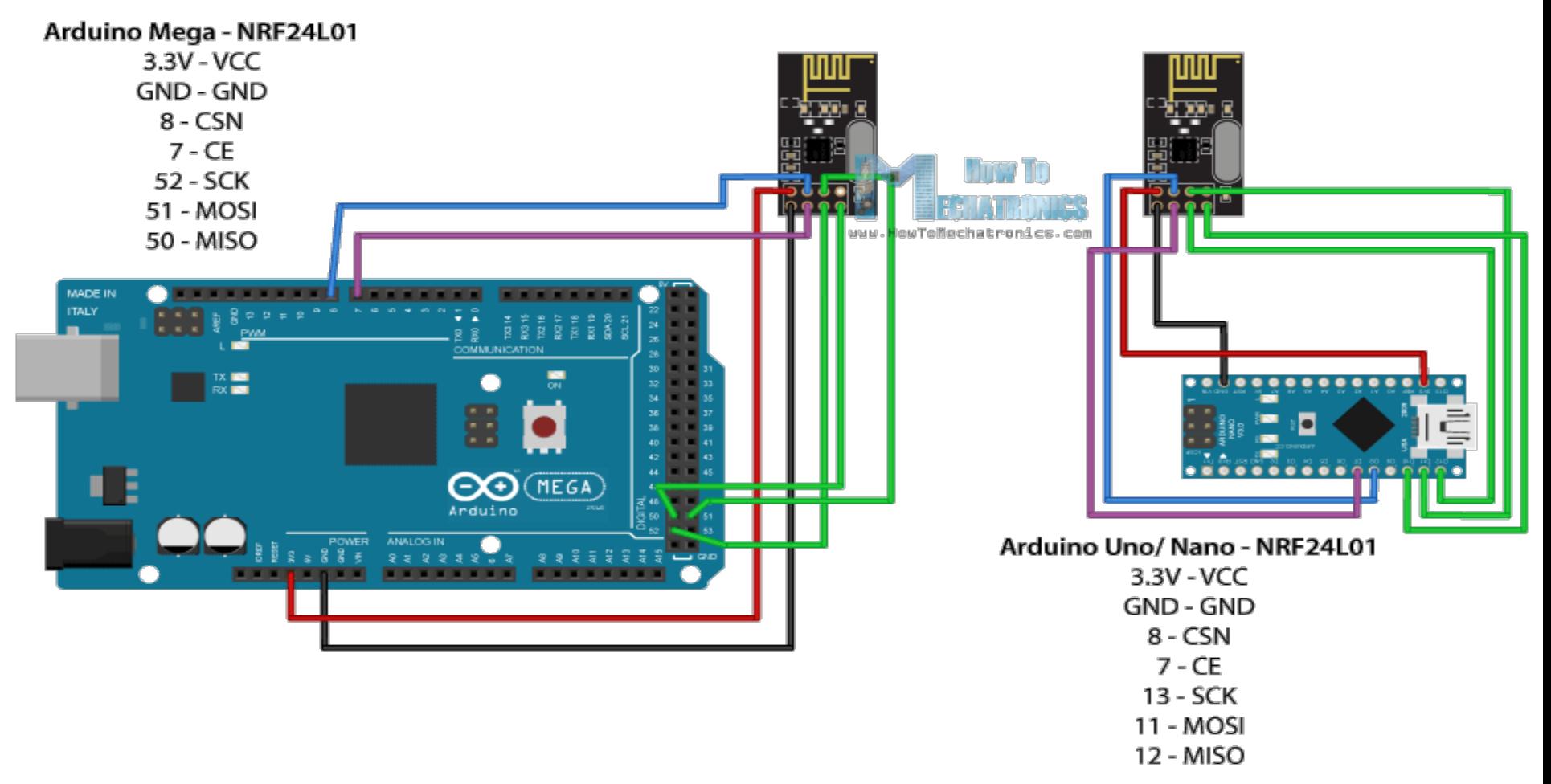

## Wifi option

• Adafruit CC3000 WiFi Breakout with Onboard Antenna

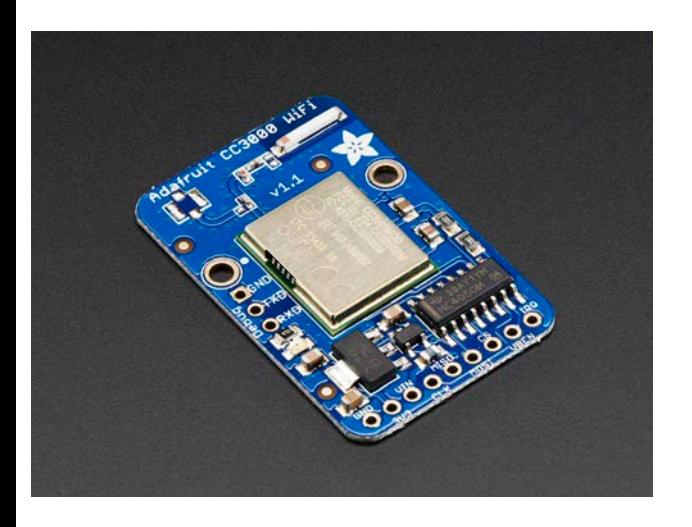

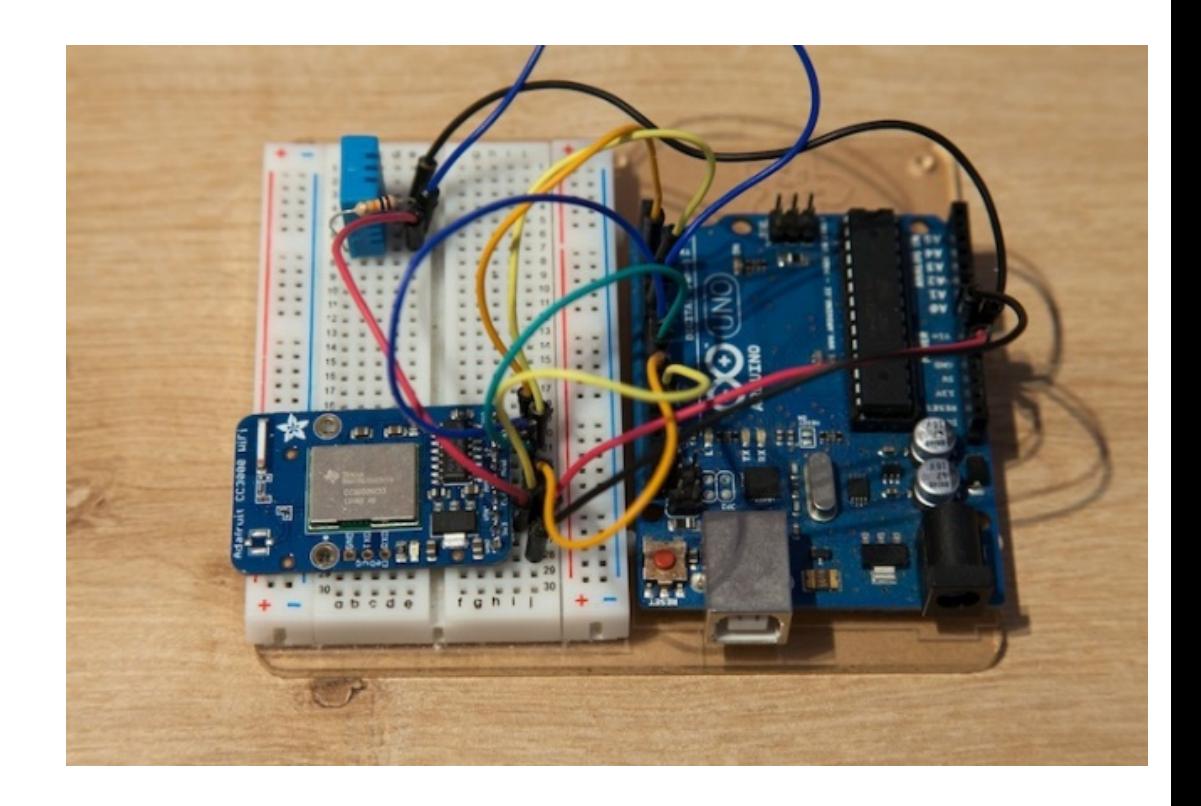